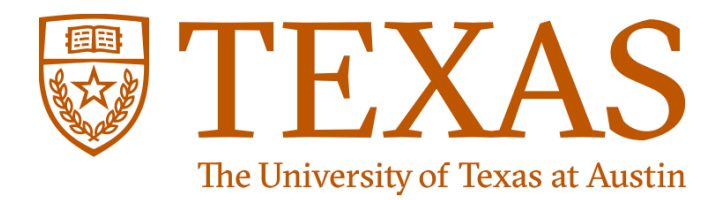

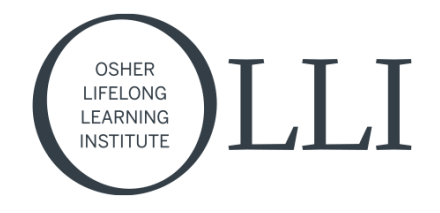

# Get ready for UT OLLI Online - Easy as 1 - 2 - 3!

## First - choose your device:

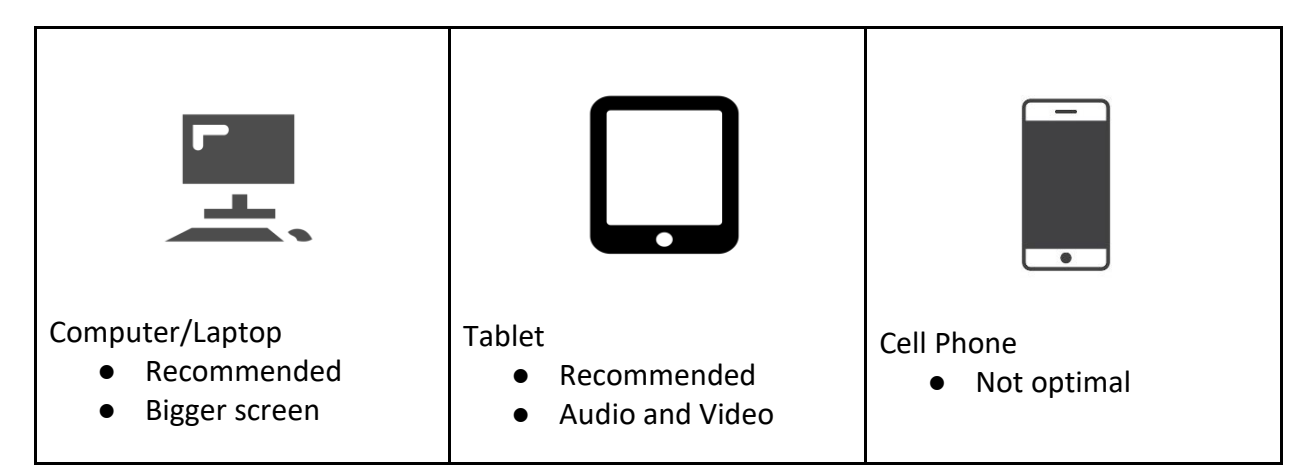

## Second - pick your seat

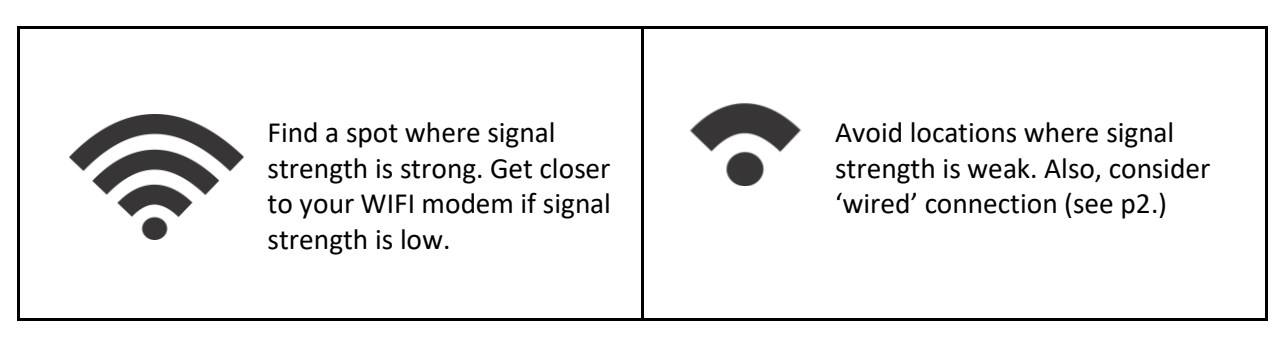

# Third - Practice and PLAY before the session starts

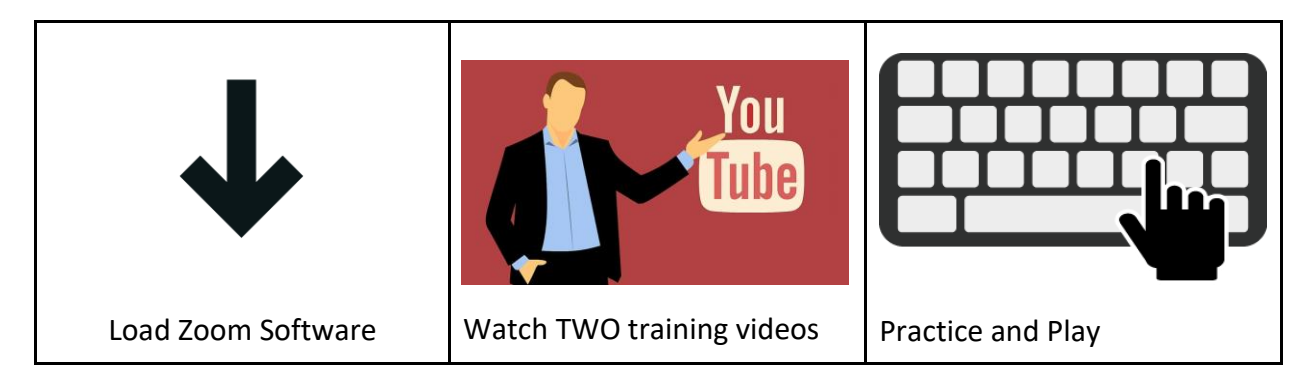

## First - What DEVICE should I use?

- 1. The bigger the screen the better! A large screen will help you see the slides more easily. Normally, your computer at home has the largest screen. But - your device needs to have SOUND as well. And a camera is helpful too. We are all cooped up at home and it is good to see each other! So please check if your home computer has a SCREEN, CAMERA, and SOUND.
- 2. Tablets are a very good choice as well. Modern iPads, Android devices, and other tablets have screens with integrated video and audio. This may be the best choice for you if you are not comfortable with desktop/laptop computers. Think about using a stand - a video for a simple homemade stand is [HERE.](https://www.youtube.com/watch?v=mFdJJmj_znA)
- 3. Cell Phones are not recommended. The screen is typically too small to see the presenter slides. Screen management is more difficult. If necessary, cell phones can be used to join a seminar/lecture and HEAR the presentation. For the best experience, we suggest a computer or a tablet.

#### Second - Where do I sit?

- 1. You want the best signal you can get for smooth audio and video. Find a comfortable place to sit where the signal meter reads the highest. In general, the closer you are to your router (usually an ATT box, a SPECTRUM box, or a GOOGLE box) is best.
- 2. For the best possible speeds, connect your computer to your router with a CABLE watch [THIS.](https://www.youtube.com/watch?v=viw2Mr6Y610)

# Third - How do I practice (and play)?

- 1. Zoom is simple to load on any device so watch the appropriate video for your device. You will need to establish a Zoom personal account. This account is FREE.
	- a. For a computer [WATCH THIS](https://www.youtube.com/watch?v=qsy2Ph6kSf8&list=PLKpRxBfeD1kEM_I1lId3N_Xl77fKDzSXe&index=1)
	- b. For an iPad tablet [WATCH THIS](https://www.youtube.com/watch?v=gxceOHD6Okg)
	- c. For an Android tablet [WATCH THIS](https://www.youtube.com/watch?v=BM48YTEmhPQ) (iPhone, just do the same on your tablet)
- 2. Watch TWO training videos
	- a. How to join a zoom meeting [WATCH THIS](https://www.youtube.com/watch?v=-s76QHshQnY&list=PLKpRxBfeD1kEM_I1lId3N_Xl77fKDzSXe&index=7)
	- b. How to manage your audio and video [WATCH THIS](https://www.youtube.com/watch?v=HqncX7RE0wM&list=PLKpRxBfeD1kEM_I1lId3N_Xl77fKDzSXe&index=6)
- 3. Practice and Play
	- a. You now have SUPERPOWERS for video calling!
	- b. Call your family or friends across the country!
	- c. Search for more training videos.
	- d. Watch your email for future OLLI messages specific to joining seminars and lectures.